# iPlanet Delegated Administrator for Messaging and Collaboration リリースノート

Version 1.2 パッチ 1

更新日 2002 年 9 月 16 日

このリリースノートには、iPlanet Delegated Administrator for Messaging and Collaboration 1.2 パッチ 1 に関する重要な情報が記載されています。ここでは、機能や改良点、インストールに関する注意事 項、既知の問題、およびその他の最新の情報を取り上げています。iPlanet Delegated Administrator for Messaging and Collaboration をインストールする前にこの文書をお読みください。

このリリースノートのオンライン版は、iPlanet 関連マニュアルの Web サイト

http://docs.iplanet.com/docs/manuals/messaging.html で参照できます。ソフトウェアをイ ンストールおよび設定する前だけではなく、そのあとも定期的にアクセスして、最新のリリースノート やマニュアルを確認してください。

このリリースノートには、以下の項目があります。

- • [iPlanet Delegated Administrator for Messaging and Collaboration 1.2](#page-1-0)  $\gamma \gamma + 1$
- [ハードウェアおよびソフトウェアの要件](#page-2-0)
- [サポートされているプラットフォーム](#page-2-0)
- [製品階層および依存関係](#page-5-0)
- [推奨されなくなった機能](#page-6-0)
- [修正済みのバグ](#page-6-0)
- [既知の問題および制限](#page-8-0)
- [注意事項](#page-13-0)
- [マニュアルの変更点](#page-21-0)
- [問題の報告方法](#page-22-0)
- [その他の情報](#page-23-0)

### <span id="page-1-0"></span> iPlanet Delegated Administrator for Messaging and Collaboration 1.2 パッチ 1

iPlanet Delegated Administrator for Messaging Collaboration (iPlanet Delegated Administrator とも言 われます ) は、iPlanet Messaging Server のユーザ、グループ、およびドメインのプロビジョニングを 行うための Web ベースのアプリケーションです。このディレクトリベースのアプリケーションを使用 して、運用する環境内のユーザ、グループ、およびドメインを管理できます。

iPlanet Delegated Administrator は、内部または外部の管理者のグループ間で作業負荷を分散させるこ とによって、iPlanet Directory Server のユーザの情報およびアカウントの管理に役立ちます。

次に、iPlanet Delegated Administrator for Messaging and Collaboration 1.2 パッチ 1 で利用できる機能 について説明します。

- ホストドメインのサポート : iPlanet Delegated Administrator は、仮想ホストドメインをサポート します。仮想ホストドメインを使うと、サービスプロバイダが、複数の企業のドメインやメッセー ジング機能を運用することが可能になります。
- ディレクトリの統合 : iPlanet Delegated Administrator は、iPlanet Directory Server をサポートしま す。iPlanet Directory Server は、LDAP (Lightweight Directory Access Protocol) をベースにして、 ユーザとアカウントの情報を管理および保存します。
- 委任管理 : iPlanet Delegated Administrator を使うと、トップレベル管理者が、ユーザツリーの下 位レベルのほかの管理者に、ユーザのデータ管理を委任できるようになります。
- ユーザインタフェースのカスタマイズ : iPlanet Delegated Administrator は、箱から出してすぐに 動作するよう設計されていますが、カスタマイズすることもできます。Delegated Administrator は、組織の特定のニーズを満たすようにカスタマイズできる、HTML 形式のテンプレートで構成 されています。
- 安全な通信 : iPlanet Delegated Administrator は、ユーザにアクセスと権限を委任したり、SSL (Secure Sockets Layer) を介してクライアントとサーバ間に安全性の高い接続を提供したりする、 LDAP ベースのディレクトリを統合することによって、最大のセキュリティを保証します。
- ポータルな連携: ポータルゲートウェイを経由して、iPlanet Delegated Administrator にアクセス できます。これは、エンドユーザがログインしてアクセスする場合のみ有効です。

# <span id="page-2-0"></span>ハードウェアおよびソフトウェアの要件

## ハードウェア要件

iPlanet Delegated Administrator for Messaging and Collaboration の必須ハードウェア要件を、次に示 します。

- 製品バイナリをサポートする、約 1 G バイトのハードディスク容量
- 128M バイトの RAM

### 推奨されるクライアントソフトウェア

iPlanet では、クライアントソフトウェア要件に、次のブラウザを推奨します。

- Solaris 2.6、Solaris 2.8、HP Unix 11.0、Microsoft Windows NT 4.0 SP6a、Microsoft Windows 2000 SP2、および Microsoft Windows 98 上で動作する Netscape Navigator 4.76
- Microsoft Windows 98、Microsoft Windows 2000 SP2、および Microsoft Windows NT 4.0 SP6a 上 で動作する Internet Explorer 5.5 SP1 (Service Pack 1)
- Netscape Navigator 6.2 および Internet Explorer 6.0 上では、エンドユーザのログインをサポートす る

Microsoft Windows NT 4.0 SP6a、Microsoft Windows 2000 SP2、Microsoft Windows 98 SE、HP Unix 11.0、および Solaris 2.8 上では Netscape Navigator 6.2 をサポートする

Microsoft Windows NT 4.0 SP6a、Microsoft Windows 2000 SP2、および Microsoft Windows 98 SE 上では Internet Explorer 6.0 をサポートする

## サポートされているプラットフォーム

iPlanet Delegated Administrator for Messaging and Collaboration は、以下のプラットフォーム上で動 作します。

- 推奨されるパッチをインストールした SPARC 版の Solaris 2.6 (「[Solaris](#page-3-0)」を参照 )
- 推奨されるパッチをインストールした SPARC 版の Solaris 8 (「[Solaris](#page-3-0)」を参照 )
- 推奨されるパッチをインストールした HP-UX 11.0 (「[HP-UX](#page-3-0)」を参照 )
- [Microsoft Windows NT 4.0](#page-4-0) SP6a (「Microsoft Windows NT 4.0」を参照)

### <span id="page-3-0"></span>Solaris

サポートされている Solaris プラットフォームには、以下のパッチが必要です。

- SPARC 版 Solaris 2.6 : パッチ 105591-09 またはそれ以降のバージョン (C++ 用共有ライブラリパッ チ )、106613-01 またはそれ以降のバージョン ( 文字セット変換 )、および以下のリンクに一覧され ている推奨パッチ
	- ja JP.PCK ロケールに Messaging Server をインストールする場合、imadmin コマンドラインユー ティリティを正しく動作させるためには、106361-10 パッチが必要です。
- SPARC版 Solaris 8: 以下のリンクに一覧されている推奨パッチ

Solaris 2.6 および Solaris 8 で必要な推奨パッチのリストは、http://access1.sun.com を参照してく ださい。

さらに、Solaris ではローカルサブネットにないホストへの経路を設定する必要があります。この操作 を行うには、以下の内容を確認します。

- /etc/defaultrouter ファイルに、ゲートウェイシステムの IP アドレスが含まれていること。こ のアドレスはローカルサブネット上に存在する必要があります。
- /etc/resolv.conf ファイルが存在し、アクセス可能な DNS サーバ用の適切なエントリと、ドメ イン接尾辞が含まれていること
- /etc/nsswitch.conf ファイルの hosts: 行に dns キーワードが含まれていること

### HP-UX

HP-UX 11.0 プラットフォームには、以下のオペレーティングシステムのバンドルとパッチが必要です。

- XSWGR1100 (HP-UX 11.0 General Release Patches,  $2000 \nleftrightarrow 9 \nleftrightarrow 1$
- XSWHWCR1100 (HP-UX 11.0 Hardware Enablement and Critical Patches, 2001  $\#$  9  $\#$ )
- PHCO 21902 (df(1M) 累積パッチ )
- PHCO 22314 (libc 累積パッチ )
- PHCO 23499 (LVM コマンドの累積パッチ )
- OPK1100 (HP-UX 11.00 Quality Pack、2001 年 9 月)

globalmutex をネイティブの実装に戻すと、パフォーマンスを向上させることができます。これを行う には、以下の HP パッチのいずれかを使用します。

- 11.0 PHKL 23995
- 11i PHKL 24005

<span id="page-4-0"></span>HP-UX プラットフォーム上で iPlanet Web Server を実行している場合は、使用しているマシン上に次 のパッチがインストールされていることを確認する必要があります。表 1 に、HP-UNIX 11.0 (800 シ リーズ ) に必須のパッチを示します。また、表 2 には、HP-UX 11.0 (700 シリーズ ) に必須のパッチを示 します。

表 1 iPlanet Web Server 用の HP-UX 11.0 (800 シリーズ ) の必須パッチ

iPlanet Web Server 用の HP-UX 11.0 (800 シリーズ ) パッチ

QPK1100 (HP-UX 11.00 Quality Pack、2001 年 9 月 )

XSWHWCR1100 HP-UX Hardware Enablement and Critical Patches、2001 年 9 月

表 2 iPlanet Web Server 用の HP-UX 11.0 (700 シリーズ ) の必須パッチ

iPlanet Web Server 用の HP-UX 11.0 (700 シリーズ ) パッチ

B8110AA (Java 2 SDK for HP-UX (700/800), PA1.1 + PA2.0 Add On)

B8111AA (Java 2 RTE for HP-UX (700/800), PA1.1 + PA2.0 Add On)

B9098AA (Java 2 Plug-in for HP-UX (700/800))

HPUXEng32RT (English HP-UX 32-bit Runtime Environment)

UXCoreMedia (HP-UX Media Kit)

XSWGR1100 (HP-UX Extension Pack、1999 年 5 月 )

XSWHWCR1100 (HP-UX Hardware Enablement and Critical Patches、2001 年 9 月 )

QPK1100 (Quality Pack for HP-UX 11.00、2001 年 9 月 )

システム上の既存のパッチを識別するには、swlist コマンドを使用します。HP-UX パッチをインス トールするには、swinstall コマンドを使用します。詳細は、HP のマニュアルを参照してください。

HP-UX 11.00 に必要な推奨パッチのリストは、次の URL を参照してください。 http://us-support.external.hp.com/index.html

### Microsoft Windows NT 4.0

Windows NT 4.0 SP6a (Service Pack 6a) がサポートされています。

# <span id="page-5-0"></span>製品階層および依存関係

iPlanet Delegated Administrator for iPlanet Messaging Server 5.1 パッチ 1 には、次の製品がインストー ルされている必要があります。

- iPlanet Messaging Server 5.1 パッチ 1
- iPlanet Web Server Enterprise Edition 6.0 SP2 あるいは iPlanet Web Server 6.0.1
- Netscape Directory Server 4.16

注 iPlanet Messaging Server 5.1 パッチ 1 は、iPlanet Directory Server 5.1 をサ ポートしていません。

iPlanet Messaging Server 5.2 パッチ 1 用の iPlanet Delegated Administrator には、次の製品がインス トールされている必要があります。

- iPlanet Messaging Server 5.2 パッチ 1
- iPlanet Web Server Enterprise Edition 6.0 SP2  $\delta$   $\delta$   $\vee$   $\forall$  iPlanet Web Server 6.0.1
- Netscape Directory Server 4.16 あるいは iPlanet Directory Server 5.1

注 iPlanet Delegated Administrator 製品の要件および依存関係は、サポート している iPlanet Messaging Server のパッチに固有のものです。

> iPlanet Messaging Server のソフトウェアおよび製品の要件については、 次の Web サイトにある iPlanet Messaging Server リリースノートを参照し てください。

http://docs.iplanet.com/docs/manuals/messaging.html

## <span id="page-6-0"></span>推奨されなくなった機能

次に示す機能は、このリリースでは推奨されなくなります。

• iPlanet Web Server 4.x のサポート

iPlanet Web Server 4.x のサポートは、この iPlanet Delegated Administrator のリリースでは外され ています。このリリースでは、iPlanet Web Server 6.0 SP2 および iPlanet Web Server 6.0.1 をサポー トします。

## 修正済みのバグ

この節では、iPlanet Delegated Administrator for Messaging and Collaboration 1.2 パッチ 1 のリリース で修正済みの主なバグについて説明します。

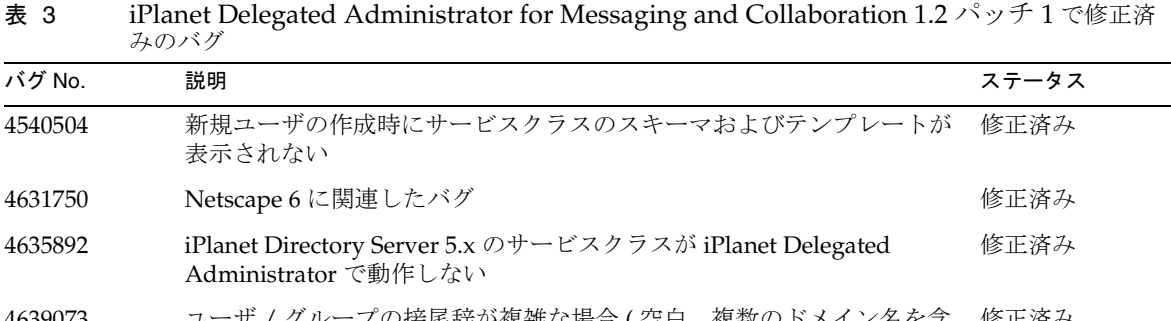

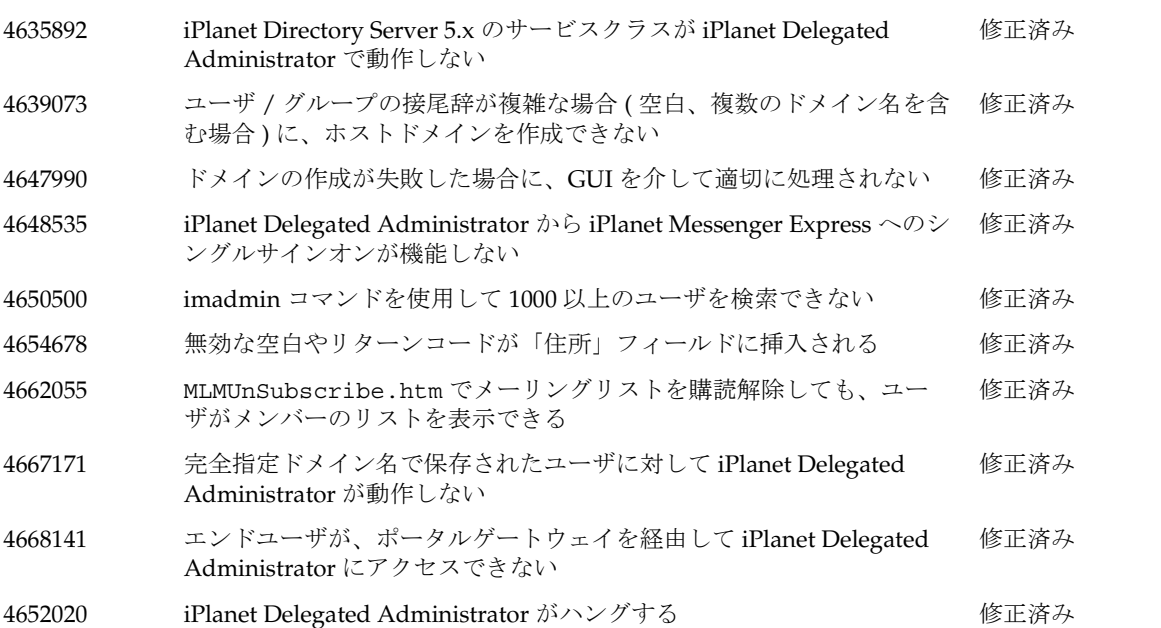

| バグ No.  | 説明                                                                                            | ステータス |
|---------|-----------------------------------------------------------------------------------------------|-------|
| 4671472 | imadmin purge user コマンドが失敗する                                                                  | 修正済み  |
| 4677712 | ユーザが「フルネーム」および「優先言語でのフルネーム」フィールド<br>にデータを入力するとき、入力した文字が消える                                    | 修正済み  |
| 4692157 | 選択したメールホスト上の CreateUserMailBasic.html でサーバの<br>エラーが発生する                                       | 修正済み  |
| 4693639 | ユーザの編集時に、mailquota サービスクラスのスキーマおよびテンプ<br>レートが表示されない                                           | 修正済み  |
| 4696801 | iPlanet Delegated Administrator が iPlanet Web Server 4.x のインストー 修正済み<br>ルを中止させる               |       |
| 4634546 | ドメイン管理者が権限を持っていないドメインに、代替の雷子メールア<br>ドレスを作成できる                                                 | 修正済み  |
| 4643137 | 日本語のロケールでは、iPlanet Delegated Administrator が正しく表示<br>されない                                     | 修正済み  |
| 4702321 | ユーザが、Netscape 6.x 上のメーリングリストの「最大メッセージサイ<br>ズ」フィールドに入力した値を保存できない                               | 修正済み  |
| 4706028 | ポータルゲートウェイを経由して iPlanet Delegated Administrator にア<br>クセスしているとき、画面のポインタおよび確認メッセージが表示され<br>ない。 | 修正済み  |

表 3 iPlanet Delegated Administrator for Messaging and Collaboration 1.2 パッチ 1 で修正済 みのバグ (続き )

## <span id="page-8-0"></span>既知の問題および制限

iPlanet Delegated Administrator for Messaging and Collaboration に関するの既知の問題および制限は 次のとおりです。

• iPlanet Delegated Administrator for Messaging and Collaboration をインストールするとき、ユー ザ、メールリスト、およびドメインのカウンタを有効にする場合は、Directory Server のカウンタ プラグインを有効にする必要がある ( バグ ID なし)

iPlanet Messaging Server 5.1 パッチ 1 を使用している場合、カウンタプラグインを有効にする方法 の詳細については次を参照してください。

http://docs.iplanet.com/docs/manuals/messaging/ims51/ja/da/install.htm#569034

iPlanet Messaging Server 5.2 パッチ 1 を使用している場合、カウンタプラグインを有効にする方法 の詳細については次を参照してください。 http://docs.iplanet.com/docs/manuals/messaging/ims52/ja/da/install.htm#494

- iPlanet Delegated Administrator for Messaging and Collaboration から ポータルへのシングルサイン オンが機能しない ( バグ ID なし )
- iPlanet Web Server が、デフォルトの最小および最大 JVM ヒープサイズで起動しないことがある (4524374)

*webserver-root*/https-*instance* ディレクトリにある jvm12.conf ファイルで、minHeapSize を 3.5M、maxHeapSize を 64M に増やします。

• Internet Explorer ブラウザがキャッシュに書き込まれた情報を使用することがある (4535742)

Internet Explorer を使用しているときは、キャッシュの設定を、ページにアクセスするたびに、保 存されている Web ページから更新されたものをチェックするように設定してください。「自動的に 確認する」に設定すると、キャッシュ値が最新のものではないページが表示されることがありま す。

• 属性をサービスクラス (MailQuota など ) から設定すると、サーバがこの属性を優先するにもかか わらず iPlanet Delegated Administrator for Messaging and Collaboration に表示されない (4537434)

対処法 : ldapsearch を実行し、必ず属性リスト内の属性が返されるように指定してください。

#### • Windows NT で、ネイティブメール配信がサポートされない (4537964)

iPlanet Delegated Administrator for Messaging and Collaboration を使用する際には、Windows NT サーバをメールホストとしているユーザの配信オプションとしてネイティブを選択しないでく ださい。このようなユーザの唯一のメール配信オプションとしてネイティブを選択すると、メール メッセージが差出人に返送されます。返送メッセージは、数日後にならないと送信されません。 ユーザが不適切な配信メソッドを選択したためにメールを配信できないという返送メッセージがす ぐに送信されるようにしたい場合は、*msginstance*/imta/config/imta.cnf に以下の書き換え規則 を追加してください。native-daemon \$?unix/native delivery not supported on server

• Delegated Administrator for Messaging and Collaboration の GUI を使用しているときに、トップレ ベル管理者しかファミリーグループからユーザを削除できない (4538101)

サービス、ドメイン、ファミリーグループの管理者は、コマンドラインインタフェースで imadmin family-member remove コマンドを使用して、ファミリーグループからユーザを削除できます。

#### • サブドメインがすでに存在する場合、ドメインを作成できない (4538206)

サブドメインがホストドメインとしてすでに作成されていると、Messaging Server のプロビジョニ ングツール (iPlanet Delegated Administrator GUI および imadmin コマンド ) でホストドメインを 作成できません。たとえば、sales.sesta.com を最初に作成した場合、あとでホストドメインと して sesta.com を作成することはできません。

sesta.com をホストドメインとして定義するには、追加のオブジェクトクラスを使って sesta.com の既存のエントリをオーバーレイする方法を決定します。その手順は、『iPlanet Messaging Server プロビジョニングガイド』を参照してください。また、sesta.com ドメインに対 して、必要な ACI をすべて含む組織コンテナを作成し (『iPlanet Messaging Server プロビジョニン グガイド』の付録 A を参照 )、ドメイン管理グループを作成する必要もあります。

- Delegated Administrator for Messaging and Collaboration の GUI の 「メールフィルタ」タブのオプ ション「宛先」は、「宛先または Cc」である (4538445)
- Delegated Administrator の設定を、ユーザ / グループディレクトリとは別のディレクトリに保存で きない (4538853)

Messaging Server Deployment で Configuration Directory と User/Group Directory が別々にある 場合、iPlanet Delegated Administrator の構成は、User/Group Directory から専用のディレクトリ に保存されません。iPlanet Delegated Administrator の構成は、ユーザ / グループディレクトリに 保存する必要があります。

- Solaris プラットフォームで、/etc/resolv.conf ファイルにドメイン名が設定されていない場合、 iPlanet Delegated Administrator for Messaging and Collaboration のインストールが予期せず終了す る (4539065)
- トップレベル管理者の「マイアカウント」ページからメーリングリストを作成、管理できない (4540027)

トップレベル管理者としてログインしても、メーリングリストを作成したり管理したりできませ ん。この問題に対処するには、「マイアカウント」アイコンをクリックする前にホストドメインの いずれかにトラバースします。

- ドメイン組織名にマルチバイト文字を含むドメインを作成できない (4540113)
- 既存のユーザ / グループサブツリー ( ドメインコンテナ DN) で新しいドメインを作成できない (4540234)

iPlanet Delegated Administrator for Messaging and Collaboration では、新しいドメインを作成し、 そのドメインに既存のユーザ / グループサブツリーをポイントさせることができます。このサブツ リーには、ドメイン管理者およびポストマスターグループが含まれている必要があります。ただ し、ユーザ / グループツリーのルート接尾辞の下にあるドメイン管理者グループの無効チェックが 行われるため、既存のユーザ / グループサブツリーをポイントさせると、ドメインの作成に失敗し ます。

この問題に対処するには、これらのグループをルート接尾辞の下に作成します。これらのグループ を作成するための LDIF を以下に示します。この LDIF の例で使用している変数は、インストール の際には適切な値に置き換える必要があります。

*BASE SUFFIX* = ホストドメインのユーザ / グループツリーのルート接尾辞 ( 例 : o=sesta.com, o=isp)

*DOMAIN NAME* = 追加するドメインの名前

```
LDIF の例 : ドメイン管理者グループを作成する
dn: cn=Domain Administrators,ou=groups,BASE SUFFIX
objectclass: top
objectclass: groupOfUniqueNames
objectclass: nsManagedDept
objectclass: inetMailAdministrator
nsmaxusers: Unlimited
mailadminrole: storeadmin
cn: Domain Administrators
nsnumusers: 0
```

```
LDIF の例 : ポストマスターグループを作成する
dn: cn=Postmaster,ou=groups,BASE SUFFIX
objectclass: top
objectclass: groupOfUniqueNames
objectclass: inetMailGroup
objectclass: inetLocalMailRecipient
objectclass: inetMailGroupManagement
objectclass: nsManagedMailList
mail: postmaster@DOMAIN NAME
mailalternateaddress: postmast@DOMAIN NAME
inetmailgroupstatus: active
cn: Postmaster
nsnumusers: 0
```
• iPlanet Delegated Administrator for Messaging and Collaboration の Web インタフェースを使用し て優先言語 (cn:lang-xx) 属性の共通名を変更できない (4540372)

iPlanet Delegated Administrator for Messaging and Collaboration では、cn:lang-xx 属性を作成 できますが、これらの属性を変更するためのインタフェースはありません。

• フルネームに加えた変更が保存されない (4584685)

対処法 : 変更を保存する前に、「基本アカウント情報」ページの「フルネーム」フィールドにカー ソルの位置を移動します。

• iPlanet Delegated Administrator for Messaging and Collaboration をアップグレードできない (4541709)

アップグレードするには、以下の手順を実行します。

a. 以下の設定ファイルをバックアップします。

*IDA\_root*/nda/classes/netscape/nda/servlet/resource.properties

- b. 既存の iPlanet Delegated Administrator for Messaging and Collaboration をアンインストール します。
- c. ディレクトリから設定サブツリーを削除します。設定サブツリーは、 *iDA\_ROOT*/nda/classes/netscape/nda/servlet/resource.properties 内の NDADefaultConfiguration-basedn プロパティで指定されています。
- d. 新しいバージョンの iPlanet Delegated Administrator for Messaging and Collaboration をイン ストールするときは、バックアップした resource.properties ファイル内の情報を使用して インストール時の質問に回答します。
- iPlanet Directory Server 5.1 を使用している場合に、iPlanet Delegated Administrator for Messaging and Collaboration を使ってカウンタプラグインを有効にすることができない (4547885)

ユーザ、メールリスト、およびドメインのカウンタを有効にする場合は、Netscape Directory Server 4.16 を使ってそのカウンタプラグインを有効にすることができます。これらのカウンタプラ グインが利用可能になっていないときは、iPlanet Directory Server 5.1 を使用してユーザまたはグ ループの数を制限することはできません。

ただし、iPlanet Directory Server 5.1 を使用している場合、これらのカウンタプラグインは利用で きません。このため、iPlanet Directory Server 5.1 を使用している場合、ドメイン内のユーザまた はグループの数を制限することはできません。

• iPlanet Web Server のパブリッシュ機能に iPlanet Delegated Administrator for Messaging and Collaboration との互換性がない (4554965)

Web Server のパブリッシュ機能は、デフォルトではオフになっています。この機能はオンにしな いでください。

- imadmin user purge ユーティリティを使用してドメイン組織のユーザを削除することができない (4621763)
- Subject フィールドが自動応答規則に保存されない (4627074)

ユーザ用の自動返信メッセージを設定し、同時に複数の言語で複数の自動返信サブジェクトとメッ セージ本文を入力する場合は、1 つの言語で 1 回入力するたびに変更を保存する必要があります。 すべての言語に対する変更を入力し、それらの変更を一度に保存しようとすると、自動返信メッ セージ内の情報の一部が欠けるか、適切に保存されません。

- SSL を使用して imadmin CLI を実行すると、Windows NT 4.0 SP6 のデュアルプロセッサおよび Intel Pentium 4 プロセッサを搭載した Windows NT 4.0 SP6a で Web サーバへの接続が機能しない (4627754)
- Windows NT で、iPlanet Delegated Administrator for Messaging and Collaboration が、プログラム 配信内のディレクトリパス名の円記号 (\) を正しく解釈しない (4632631)

対処法 : ディレクトリパス名を指定するときにスラッシュ (/) を使用してください。

• Internet Explorer 5.5 SP2 (Service Pack 2) を使用している場合、iPlanet Delegated Administrator for Messaging and Collaboration を使用して ( たとえば、ユーザ編集インタフェースを使用して ) 加えた変更が保存されないことがある (4637890)

iPlanet Delegated Administrator for Messaging and Collaboration で行った変更が保存されていな いときに、「保存」または「適用」ボタンが機能していないように見える場合は、Tab キーを押し て、最後に変更したフィールドからカーソルの位置を移動します。そのあと、「保存」または「適 用」ボタンを押して変更を保存します。

• 「メールリストの作成 / 編集」ウィンドウでメンバー、モデレータ、認証済み、あるいは認証され ていない差出人を追加しているとき、「検索と追加」ウィンドウでユーザを選択してからユーザの 選択を解除すると、選択を解除できない (4637892)

対処法 : 「検索と追加」ウィンドウを閉じてから、再度開きます。

- ファミリーグループ管理者の新規ユーザの作成時に、共通名 (cn) が認識されない (4698701)
- 「名前」の先頭または末尾に余白が含まれているときに、「フィルタ」を編集できない (4706013)
- 自動返信の言語が正しく設定されない (4536608)
- Delegated Administrator で、ドメイン管理者がサービス管理者のプロファイルを編集できる。サー ビス管理者がスーパユーザの場合、この操作は実行できない (4539731)
- Internet Explorer を使用して「マイアカウント」ページからマルチバイト文字を含むメールリスト を編集すると、サーバのエラーが返されることがある (4735543)

対処法 : Netscape 4.7x または Netscape 6.x を使用して、ASCII 名の付いていない既存のメールリス トを編集します。

• Netscape 4.7x を使用して iPlanet Delegated Administrator のローカライズ版にアクセスしている場 合、「メールリストの作成」ページおよび「メールリストの編集」ページにあるラジオボタンの一 部が正しく動作しないことがある ( バグ ID なし)

対処法 : Internet Explorer または Netscape 6.x を使用してください。

## <span id="page-13-0"></span>注意事項

• 完全指定ドメイン名で保存されたユーザに対して iPlanet Delegated Administrator が動作しない (4667171)

ineDomainSearchFilter 属性がドメインに %U<sep>%V と設定されている場合、iPlanet Delegated Administrator は、そのドメイン用に複合されたユーザ ID uid*seperator*FQDN をユーザ に提供します ( 例 : john@iplanet.com)。複合ユーザ ID の区切り文字は inetDomainSearchfilter 属性値の区切り文字に一致させる必要があります。inetDomainSearchfilter 属性値の有効な区 切り文字は、#@\_ です。

Delegated Administrator では、ドメインに ineDomainSerchFilter 属性が含まれる場合、ユーザ にそのドメイン用の複合ユーザ ID を提供できます。

• iPlanet Messaging Server 5.1 パッチ 1 を使用している iPlanet Delegated Administrator 1.2 パッチ 1 の imadmin purge user コマンドが失敗する

imadmin purge user コマンドを機能させるためには、resource.properties ファイルで、次のよ うに変更する必要があります。

1. ファイル resource.properties が保存されているディレクトリに移動します。

*IDA\_root*/nda/classes/netscape/nda/servlet/

2. resource.properties ファイルで、次のエントリに移動します。

mailObject-allowPabDeletion=yes

3. mailObject-allowPabDeletion エントリを、次のように変更します。

mailObject-allowPabDeletion=no

- 4. Enterprise Server を再起動します。
- Delegated Administrator が、エンドユーザに対してのみ、ポータルな連携をサポートする。シング ルサインオン機能は含まれていない ( バグ ID なし)
- サポートされているマニュアルに、Directory Server のサービスクラスの設定方法が記載されてい ない (4671320)

### サービスクラス (Cos) を設定する

サービスクラスプラグインは、Directory Server とともに自動的にインストールされます。このプ ラグインをアクティブにするには、SLAPD 構成ファイルを修正します。

> 注 Delegated Administrator をインストールする前に、サービスクラスプラグ インを設定して、プラグインが適切に機能するようにしてください。

#### Directory Server 5.x 用にサービスクラスを設定する

1. サービスクラスプラグインを有効にします。

サービスクラスプラグインの設定方法については、次の Web サイトにある『iPlanet Delegated Administrator Messaging and Collaboration インストールおよび管理者ガイド』を参照してくださ い。

http://docs.iplanet.com/docs/manuals/messaging.html

- 2. Directory Server を再起動します。
- 3. 次のエントリは、サンプルドメイン domain.cos のサービスクラスのテンプレートと定義を作成お よび定義します。ユーザのドメインにこのエントリを作成してください。
	- a. サービスクラスのテンプレートと定義用に、次のサービスクラスコンテナを作成します。

dn: ou=cos,o=domain.cos,<o=isp> changetype: add ou: cos objectClass: top objectClass: organizationalunit

b. サービスクラスコンテナの下に、次のサービスクラスのスキーマを作成します。

```
dn: cn=mailscheme,,ou=cos,o=domain.cos,<o=isp>
changetype: add
objectClass: top
objectClass: ldapsubentry
objectClass: cossuperdefinition
objectClass: cosdefinition
objectClass: cosClassicDefinition
cosAttribute: mailquota override
cn: mailsheme
uid: mailsheme
costargettree: o=dimain.cos, <o=isp>
costemplatedn: ou=costemplates,ou=cos,o=domain.cos,<o=isp>
cosspecifier: inetcos
```
c. 次のコンテナを作成して、サービスクラスのテンプレートに使用します。

```
dn: ou=costemplates,ou=cos,o=domain.cos,<o=isp>
changetype: add
ou: costemplates
objectClass: top
objectClass: organizationalunit
```
d. サービスクラスのテンプレートを作成します。

```
dn: uid=gold,ou=costemplates,ou=cos,o=domain.cos,<o=isp>
changetype: add
cosPriority: 1
mailQuota: 50000
objectClass: top
objectClass: costemplate
objectClass: extensibleobject
objectClass: ldapsubentry
uid: gold
cn: gold
dn: uid=silverl,ou=costemplates,ou=cos,o=domain.cos,<o=isp>
changetype: add
cosPriority: 2
mailQuota: 30000
objectClass: top
objectClass: costemplate
objectClass: ldapsubentry
objectClass: extensibleobject
uid: silver
cn: silver
```
#### Directory Server 4.x 用にサービスクラスを設定する

1. サービスクラスプラグインを有効にします。

サービスクラスプラグインの設定方法については、次の Web サイトにある『iPlanet Delegated Administrator Messaging and Collaboration インストールおよび管理者ガイド』を参照してくださ い。

http://docs.iplanet.com/docs/manuals/messaging.html

2. Directory Server を再起動します。

3. 次のように ldapmodify コマンドと LDIF を使用して、Directory Server のサービスクラスのスキー マを拡張します。

```
dn: cn=schema
changetype: modify
add: attributetypes
attributetypes: ( 2.16.840.1.113730.3.1.550.NAME 'cosAttribute' 
SYNTAX '1.3.6.1.4.1.1466.115.121.1.15')
attributetypes: ( 2.16.840.1.113730.3.1.551.NAME 'cosSpecifier' 
SYNTAX '1.3.6.1.4.1.1466.115.121.1.15')
attributetypes: ( 2.16.840.1.113730.3.1.552.NAME 'cosTargetTree' 
SYNTAX '1.3.6.1.4.1.1466.115.121.1.15')
attributetypes: ( 2.16.840.1.113730.3.1.553.NAME 'cosTemplateDn' 
SYNTAX '1.3.6.1.4.1.1466.115.121.1.15')
dn: cn=schema
changetype: modify
add: objectclasses
objectclasses: ( 2.16.840.1.113730.3.2.84 NAME 'cosDefinition' 
SUP 'top' MUST ( objectclass ) MAY ( aci $ cn $ uid $ 
costargettree $ costemplatedn $ cosspecifier $ cosattribute))
```
- 4. 次のエントリは、サンプルドメイン domain.cos のサービスクラスのテンプレートと定義を作成お よび定義します。ユーザのドメインにこのエントリを作成してください。
	- a. サービスクラスのテンプレートと定義用に、次のサービスクラスコンテナを作成します。

dn: ou=cos, o=domain.cos, <o=isp> objectclass: top objectclass: organizationalUnit ou: cos

b. サービスクラスコンテナの下に、次のサービスクラスのスキーマを作成します。

```
dn: uid=mailQuataScheme, ou=cos, ou=domain.os, <o=isp>
objectclass: top
objectclass: cosDefinition
costemplatedn: ou=mailSchemeTemplates, ou=cos, ou=domain.cos, 
<o=isp>
costargettree: o=dimain.cos, <o=isp>
cosspecifier: inetCos
cosattribute: mailQuota override
uid: mailQuotaScheme
```
c. 次のコンテナを作成して、サービスクラスのテンプレートに使用します。

```
dn: ou=mailSchemeTemplates, ou=cos, ou=domain.cos, <o=isp>
objectclass: top
objectclass: organizationalUnit
ou: mailSchemeTemplates
```
d. サービスクラスのテンプレートを作成します。

```
dn: cn=platinum, ou=mailSchemeTemplates, ou=cos, o=domain.cos, 
<o=isp>
objectclass: top
objectclass: inetMailUser
mailquota: -1
cn: platinum
dn: cn=gold, ou=mailSchemeTemplates, ou=cos, o=domain.cos, 
<o=isp>
objectclass: top
objectclass: inetMailUser
mailquota: 50000
cn: gold
dn: cn=silver, ou=mailSchemeTemplates, ou=cos, o=domain.cos, 
<o=isp>
objectclass: top
objectclass: inetMailUser
mailquota: 30000
cn: silver
dn: cn=default, ou=mailSchemeTemplates, ou=cos, o=domain.cos, 
\leo=isp>objectclass: top
objectclass: inetMailUser
mailquota: 10000
cn: デフォルト
```
デフォルトで、iPlanet Delegated Administrator 1.2 パッチ 1 は iPlanet Directory Server 5.x 用に設定さ れています。iPlanet Delegated Administrator 1.2 パッチ 1 を iPlanet Directory Server 4.x 用に設定する には、*iDA\_Root*/nda/config/resource.properties の resource.properties ファイルを修正しま す。

1. resource properties ファイルで、次の行のコメントを解除します。

```
# Start DS4.x #
#NDAUserCOSManager-cosDefFilter=(&(objectclass=cosDefinition)(cosspe
cifier=*))
# End DS4.x #
```
2. resource properties ファイルで、次の行のコメントを追加します。

# Start DS5.x # NDAUserCOSManager-cosDefFilter=(|(&(objectclass=cosDefinition)(cos specifier=\*))(&(objectclass=ldapsubentry)(cosspecifier=\*))) NDAUserCOSManager-cosTemplateFilter=objectclass=ldapsubentry # End DS5.x #

3. Web Server を再起動します。

#### Directory Console を使用して Directory Server 5.x 用にサービスクラスを設定する

- 1. 組織単位 ou=cos を作成します。
- 2. クラシックサービスクラスが Delegated Administrator に適しているので、ディレクトリにクラシッ クサービスクラスを設定します。

クラシックサービスクラスの設定方法については、次の Web サイトにある『iPlanet Directory Server 管理者ガイド』を参照してください。

http://docs.iplanet.com/docs/manuals/directory.htm

- a. 組織単位 ou=cos の下に、組織単位 ou=costemplates を作成します。
- b. Directory Console からサービスクラスのテンプレートを作成します。コンソールからサービス クラスのテンプレートを作成するときに、オブジェクトクラス extensibleobject をそのテ ンプレートに追加します。
- c. サービスクラスのテンプレートに uid と cn を追加します。ここで、cn は RDN である必要が あります。

注 サービスクラスのテンプレートは、別の組織単位 ou=costemplates の下 に作成することをお勧めします。

3. 組織単位 ou=cos の下にサービスクラスのスキーマを作成します。作成したスキーマに、uid およ び costargettree 属性を追加します。

### <span id="page-21-0"></span>マニュアルの変更点

ここでは、iPlanet Delegated Administrator for Messaging and Collaboration のマニュアルの誤りにつ いて説明します。

### iPlanet Delegated Administrator for Messaging and Collaboration インストールおよび管理ガイド

• カレンダーのサポートのインストールに関する質問に対し、サポートされているマニュアルで不正 確な情報を記載している (4627818)

カレンダーのサポートに関する質問をサポートするマニュアル ( インストール画面 5 - Calendar Server) は、正しくは次のとおりです。

インストール画面 5 - Calendar Server

--------------------------------------------------------------------------

Sun-Netscape Alliance

iPlanet Delegated Administrator for Messaging Installation/Uninstallation --------------------------------------------------------------------------

If you want iPlanet Delegated Administrator for Messaging to manage an iPlanet Calendar Server, enter 'Yes'.

Manage Calendar Server [No]: \_\_\_\_\_\_\_\_\_\_\_\_\_\_\_\_\_\_

-----------------------------------------------------------------------------

この機能は現在利用できないため、デフォルト値である No を選択します。

将来のリリースでこの機能がサポートされた場合は、Yes を選択し、iPlanet Delegated Administrator for Messaging and Collaboration で iPlanet カレンダーサービスをサポートすること ができます。

## <span id="page-22-0"></span>問題の報告方法

iPlanet Delegated Administrator for Messaging and Collaboration で問題が発生した場合は、次の方法 で iPlanet カスタマサポートにお問い合わせください。

- iPlanet オンラインサポートの Web サイト : http://www.sun.com/service/support/software/iplanet/index.html
- ログの問題については、このサイトから CaseTracker および CaseView ツールにアクセスしてくだ さい。
- メンテナンス契約で定められた連絡先電話番号

できるだけ確実に問題に対処できるようにするため、お問い合わせの際は以下の情報を用意してくださ い。

- 問題の記述 ( 問題が発生した状況や業務への影響など )
- マシンのタイプ、オペレーティングシステムのバージョン、および製品のバージョン ( 問題の発生 に影響をあたえている可能性のあるパッチやその他のソフトウェアなど )
- 問題に至るまでの詳細な過程
- エラーログまたはコアダンプ

# <span id="page-23-0"></span>その他の情報

以下の Internet のサイトで、iPlanet の有用な情報を入手することができます。

- iPlanet リリースノートおよびその他のマニュアル http://docs.iplanet.com/docs/manuals/
- iPlanet 製品ステータス http://www.sun.com/service/support/software/iplanet/index.html
- iPlanet プロフェッショナルサービス情報 http://www.sun.com/service/sunps/iplanet/
- iPlanet 開発者情報 http://developer.iplanet.com/
- iPlanet ラーニングソリューション http://www.sun.com/software/training/
- iPlanet 製品データシート http://www.sun.com/software/

iPlanet Delegated Administrator for Messaging and Collaboration の使用は、付属のライセンス契約の諸条件に基づいて許 可されます。Copyright © 2002 Sun Microsystems, Inc. All rights reserved. Sun、Sun Microsystems、Sun のロゴマーク、 Java、iPlanet、およびその他の Sun、Java、および iPlanet ベースの商標およびロゴは、米国およびその他の国における Sun Microsystems, Inc. の商標もしくは登録商標です。